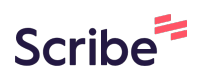

# **Sortierung Zahlungsmittel + Zahlungsmittelstandard**

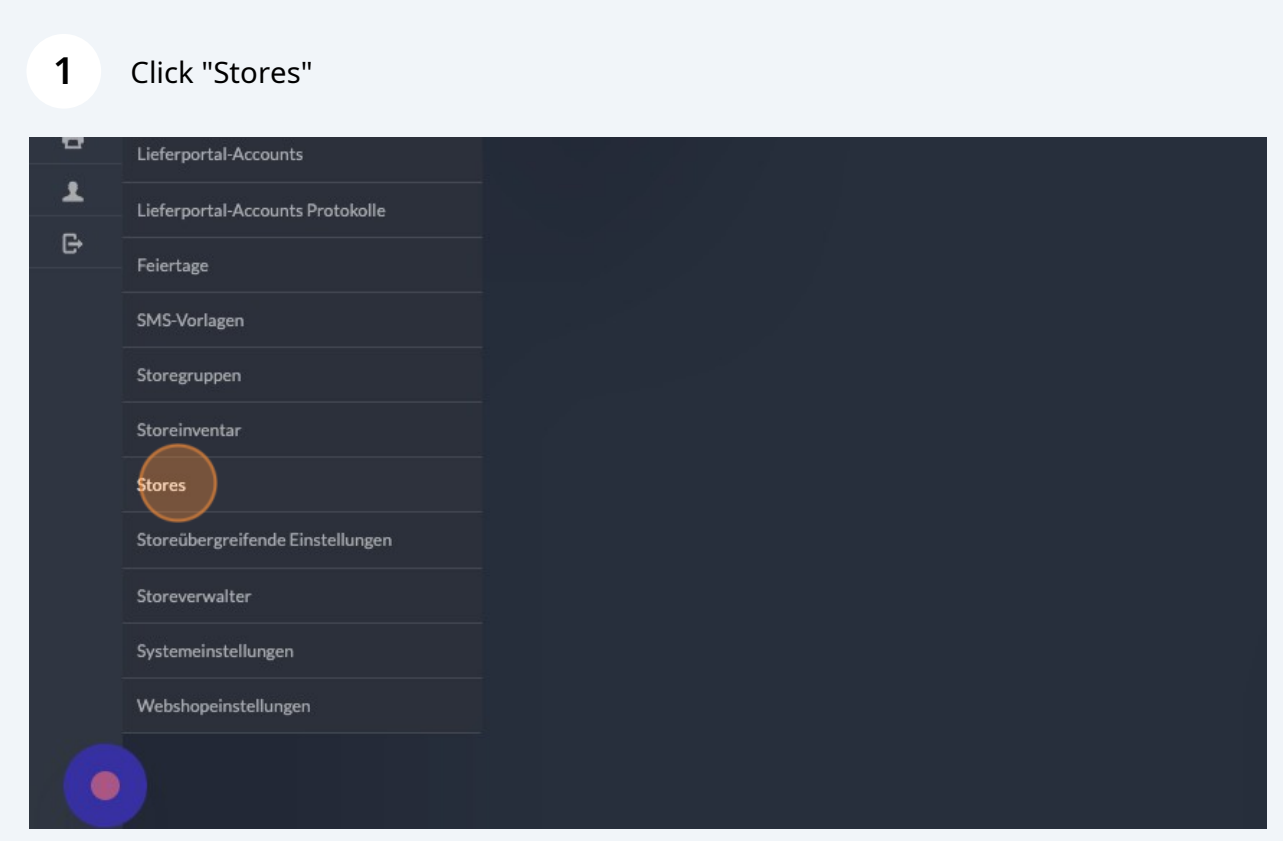

# Click edit/bearbeiten

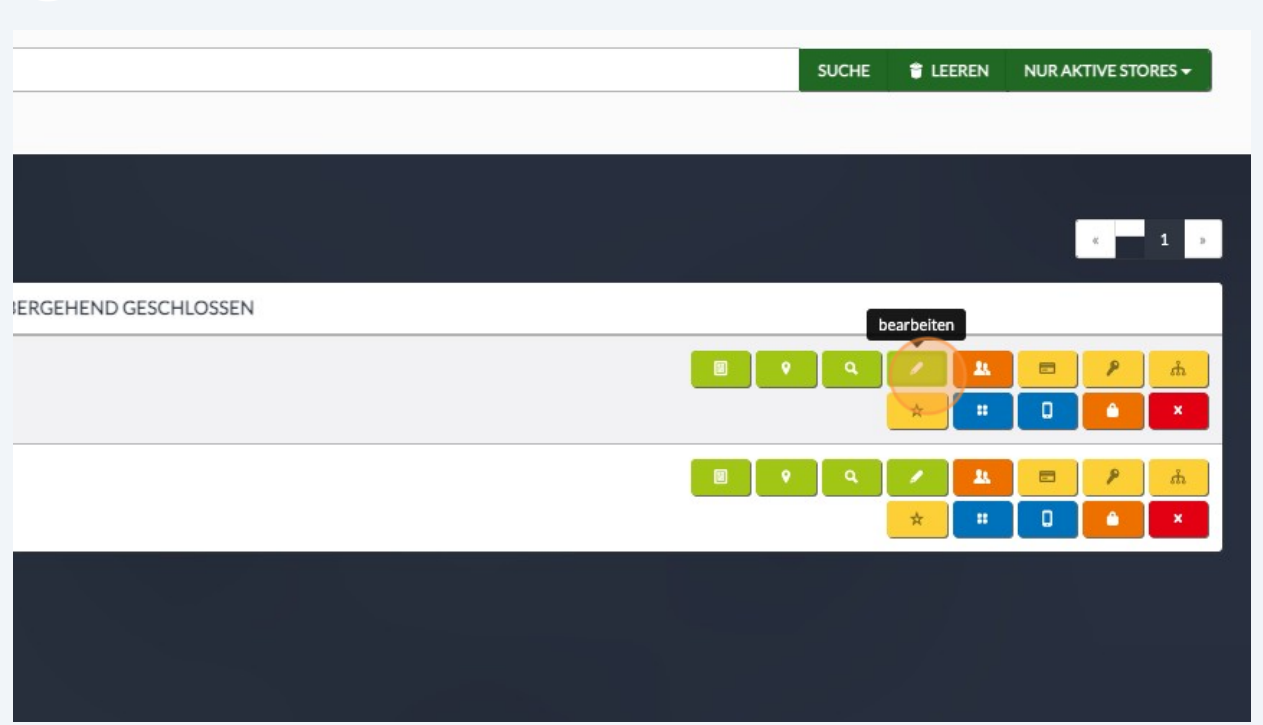

# Click Payments/Zahlungsarten

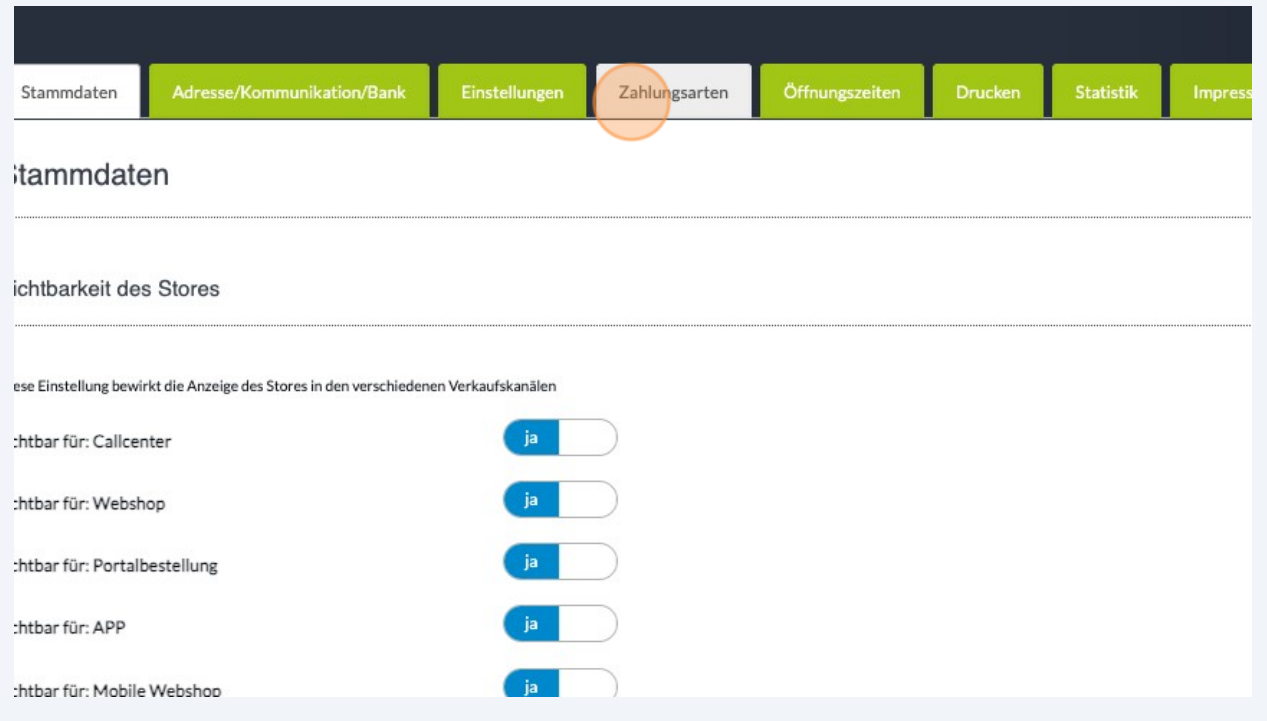

#### Set Payment as default/Standard

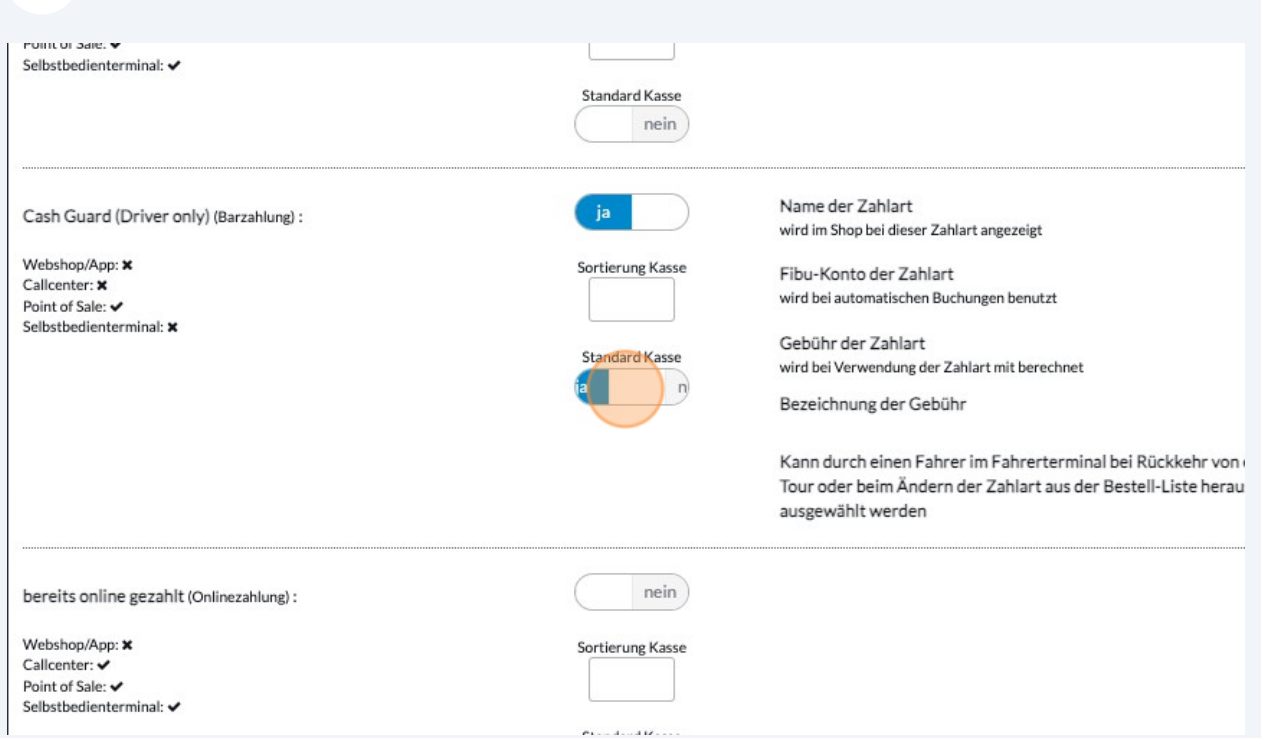

Change order / Änderung der Reihenfolge in der POS (1, 2, 3 .... )

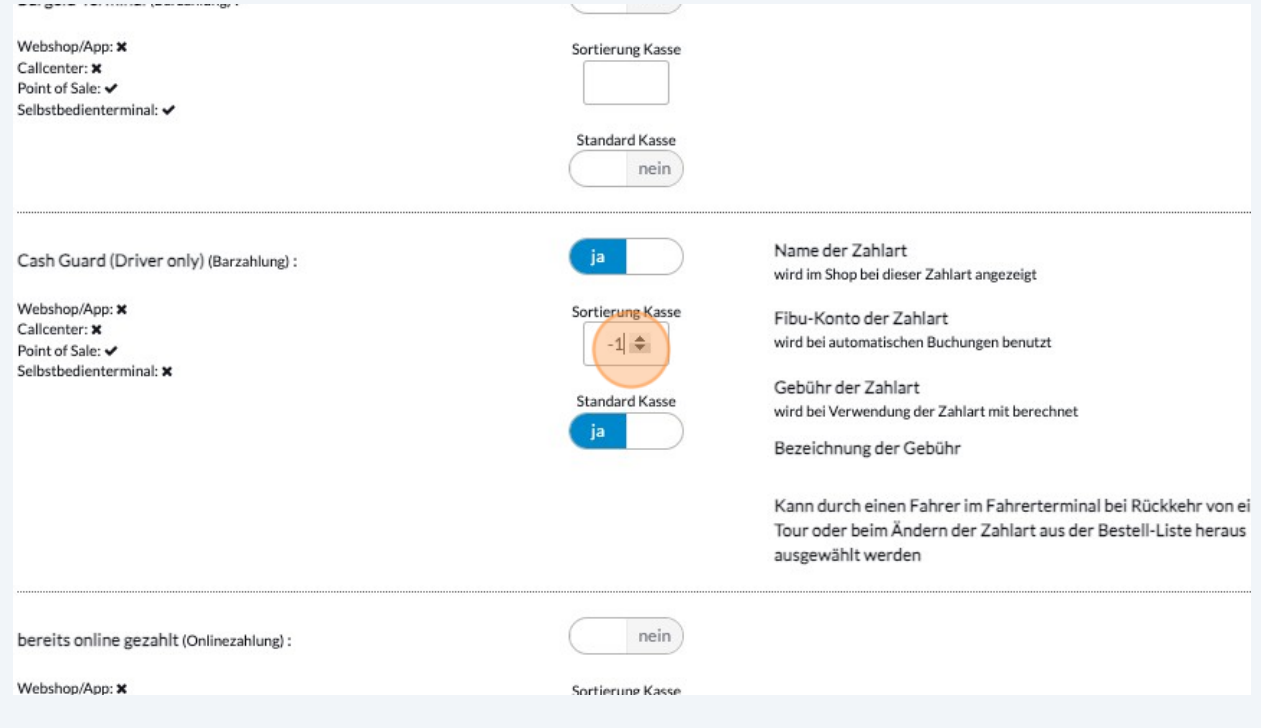

# Set further sort index / stelle Sortierindex für weitere Zahlungsmittel ein

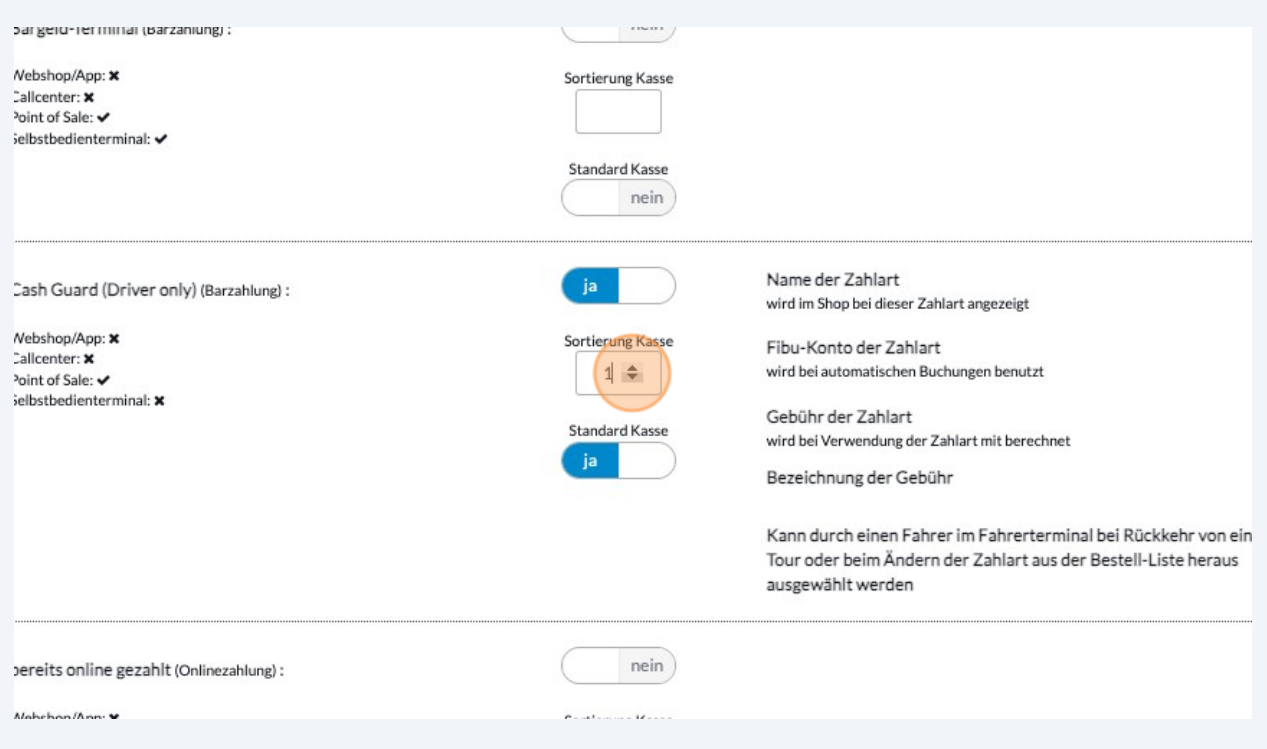

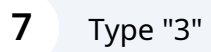

# **8** Click save/speichern

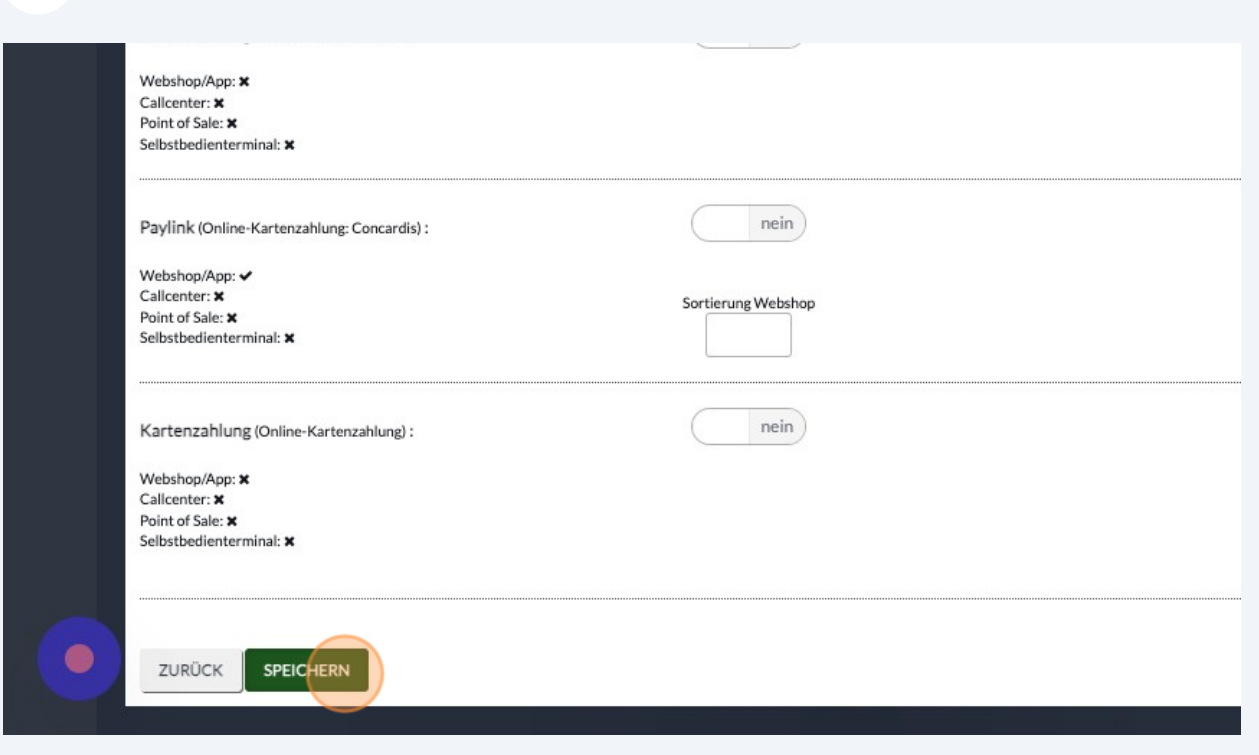